### BIENVENIDA!!

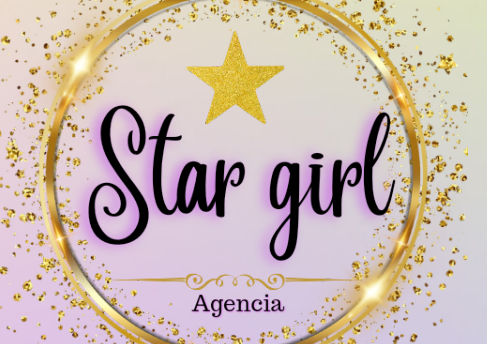

# GUIA APP FULIVE

Síguenos en nuestras diferentes redes

#### sociales

OC Stargirlagenciaoficial

#### IESIZARIEA V HRHHSI REGISTRO

Para comenzar tu registro deberás iniciar sesión creando un correo exclusivamente para iniciar en la app, luego llenarás la información de tu perfil. En la opción "Choose your Gender" deberás seleccionar "Female" que significa "Fe menino" (Es importante que selecciones esta opción ya que más adelante no podrás realizar ningún cambio).

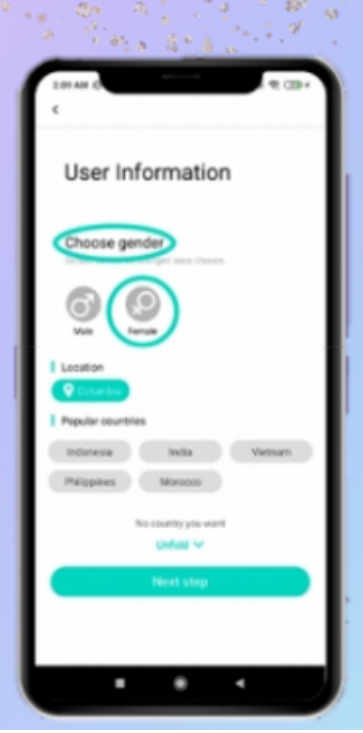

### <u> XERISII</u>

En la sección de "Location" podrás escoger donde quieres estar ubicada y ese lugar será visible para los usuarios. Para cambiar tu ubicación simplemente da clic en la sección "Unfold" y automaticamente tu ubicación será cambiada por el país escogido.

Luego nos topamos con la sección "My nickname" deberás escoger un nombre para la app que no tenga parentezco con tu nombre real, en "Self introduction" escribe algo acerca de ti que despierte interés entre los usuarios. Si eres Mayor de 35 años en "My birthday" deberás colocar una edad menor a los 35 años para que tu perfil sea aprobado.

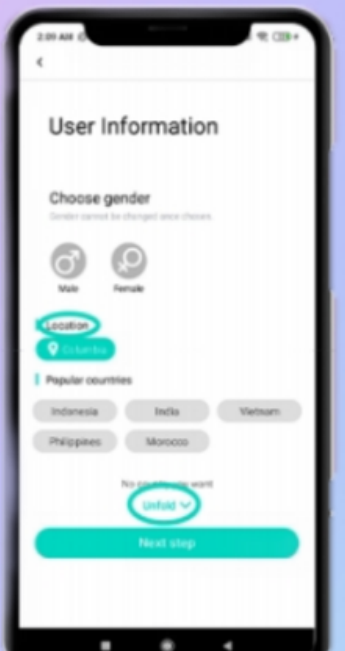

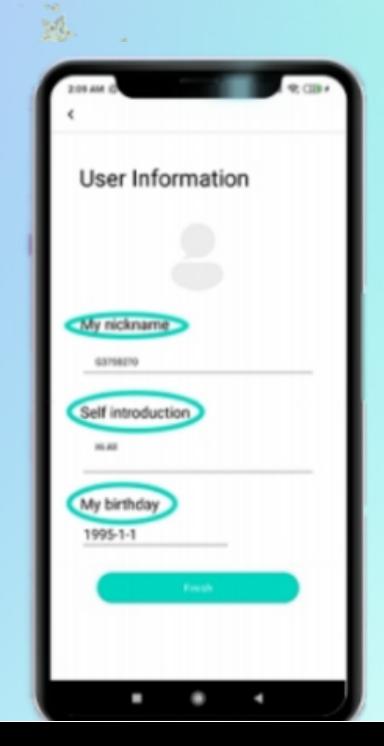

Recuerda que es muy importante que subas un minimo de 5 fotos para que tu perfil pueda tener más visibilidad. Para subirlas debes seguir los siguientes pasos.

1- Ingresa a tu perfil y da clic en tu nombre de usuario.

2- Luego toca los 3 puntos que aparecen en la parte supe rior derecha de tu perfil. Da clic en "edit"

3- Y da clic en "add"photo" y luego en "choose from mobile photo album" y sube las fotos desde tu galería.

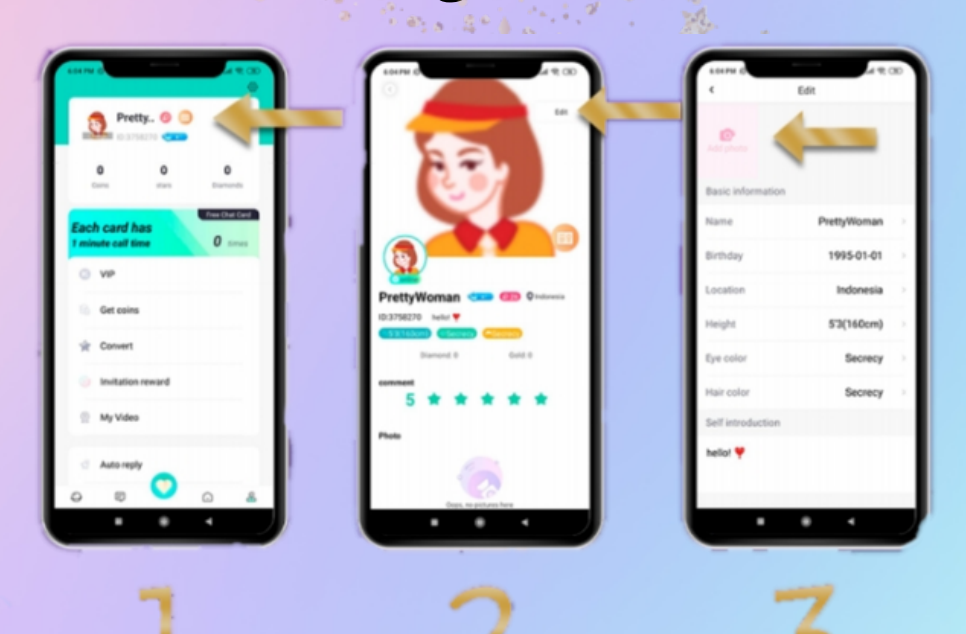

#### GONVIO AGTIVARTE EN FULIVE (TOMATO

1- Primero enviale a tu lider el pantallazo de tu perfil donde aparecerá tu número de ID.

2- Luego da clic en el corazón que aparece en pantalla y toma un pantallazo de tu código de invitación.

Recuerda que puedes comenzar a trabajar en la app sin estar activa, pero no olvides que para poder reclamar tu pago, deberás estar enlazada con la agencia. Así que no olvides realizar estos pasos de forma correcta para sacarle el mayor rendimiento a la app.

Agencia

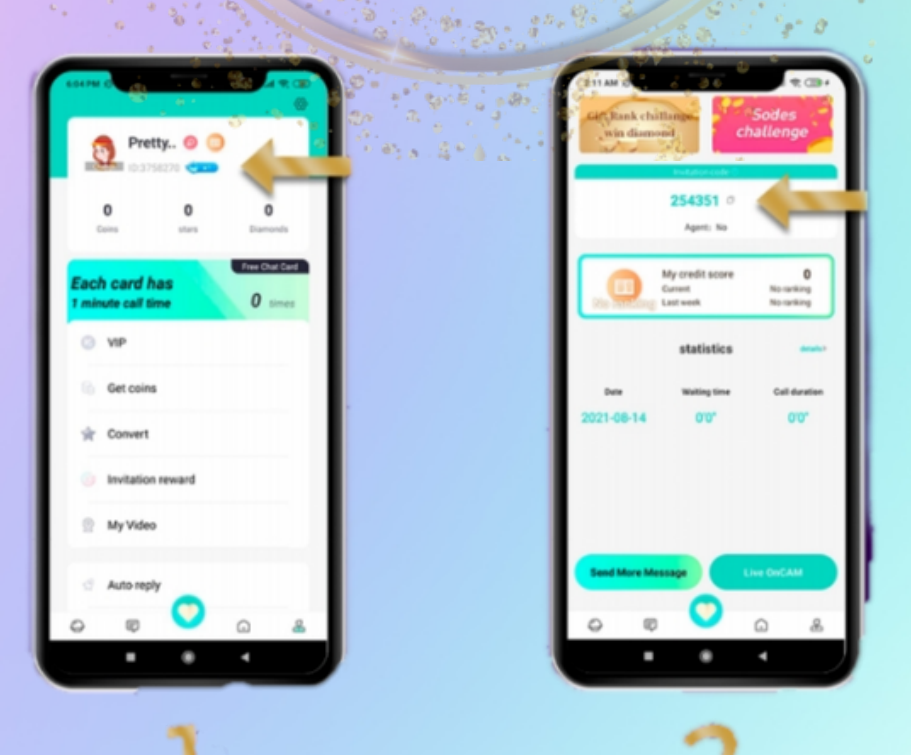

# JIWIOJ FUNICINJA

1- Esta será tu pantalla de inicio una vez te encuentres enlazada con la agencia.

2- "My Credit Score" este será tu rendimiento dentro del aplicativo este te ayudará a posicionarte en el top e incrementar tusg anancias en las llamadas

1- Tus créditos irán aumentando en cada minuto de llamada transcurrida, en el segundo minuto se te sumarán 1tus 2 primeros créditos.

2- Ten en cuenta que pasados los primeros 20 minutos dejarás de recibir créditos en la llamada. Si un usuario te llama continuamente los créditos de

> esa llamada se triplicarán.

3- También puedes obtener tres créditos por regalo, si es un usuario frecuente que ya te ha enviado regalos, te dejará 5 créditos por cada uno. Agencia

Ten en cuenta que los créditos acumulados te ayudarán a mantenerte en el top y de esa manera también incrementará el precio de tus diamantes por cada llamada, (es decir ganarás más diamantes por cada llamada).

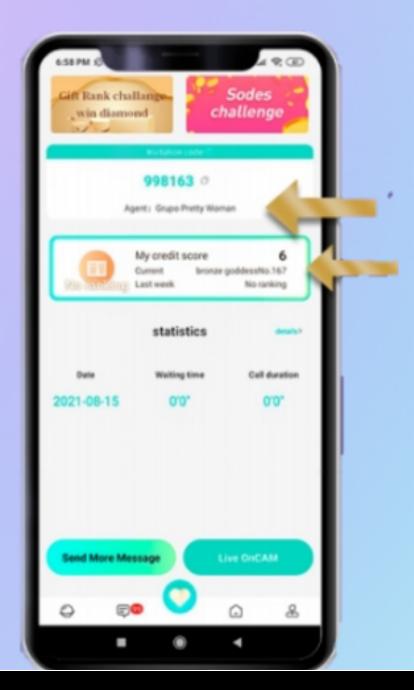

## VIII FIIINI FIIIWA

1- Ahora conocerás la sección de "Statistics" que significa Estadisticas. Aquí podrás saber cual será tu tiempo de conexion en la app y así poder generar tu salario base.

SALARIO BASE

El Salario Base es una bonificación que te brinda el aplicativo por cumplir con un horario de **conexión.** 

El Salario Base tiene un valor de 1 a 2 dólares por hora dependiendo de tu rendimiento. Sin embargo si te mantienes en el Top por 1 resultado un bono desde 14 hasta 28 dólares si te encuentras en el top, solo por cumplir con el tiempo de conexión en el modo "Live On Cam

semana este salario puede aumentar a 3 e incluso 4 dólares diarios. Dando como resultado un bono desde 14 a 28 dólares si te encuentras en el top, solo por cumplir con el tiempo de conexión en el modo "live no cam"

El salario solo se obtiene por dos horas de conexión al día, (es decir que solo podrás obtener el bono del Salario 1 vez por día). Puedes cumplir estas 2 horas de conexión de forrna fraccionada o continuas.

Este salario no es acumulable y solo lo recibirás si cumples tu meta minima semanal.

El salario base solo puedes obtenerlo si cumples con las 2 horas de conexión en la opción "LIVE ON CAM". No te separes y te contaremos como puedes conectarte en esta opción.

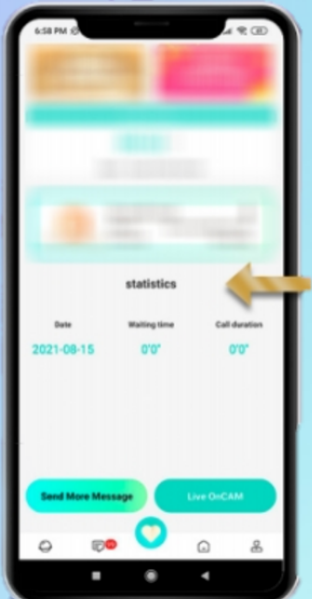

Conozcamos la sección de "Live OnCam".

1- Esta será tu zona de match, podrás conectarte y esperar recibir llamadas de otros usuarios.

2- En la opción "Send More Message" puedes enviar mensajes de difusión personalizados con imágenes a varios usuarios para llamar su atención, pudiendo así generar más llamadas dentro del aplicativo. Es una herramienta que vale la pena tener en cuenta al momento de

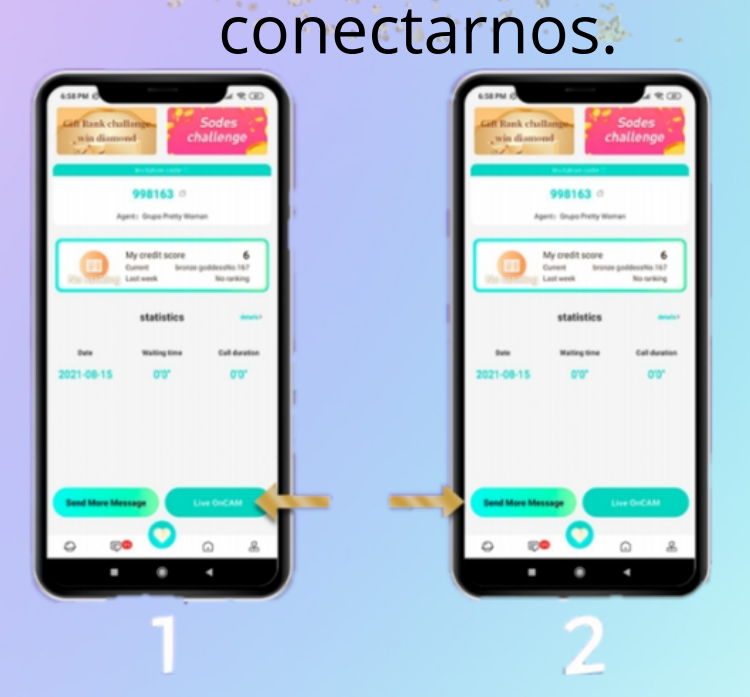

Bienvenida a tu bandeja de mensajes, en esta sección podrás

interactuar con diferentes usuarios a través de un chat en vivo También podrás realizarles llamadas directas a los usuarios

ingresando a su chat y pulsando el icono de llamar.

Ten en cuenta que para traducir los mensajes que te envian los usuarios deberas pulsar el icono de traducción que aparece en la parte superior derecha de tu chat.

Pulsa aquí para ingresar

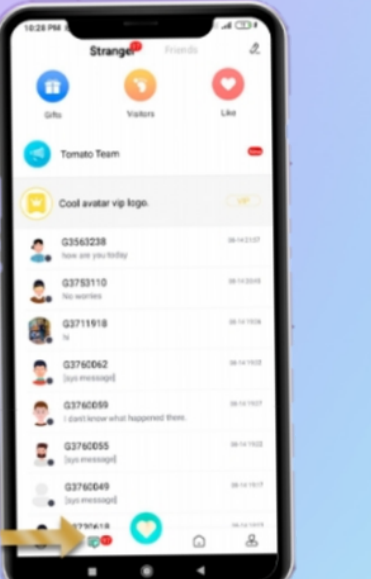

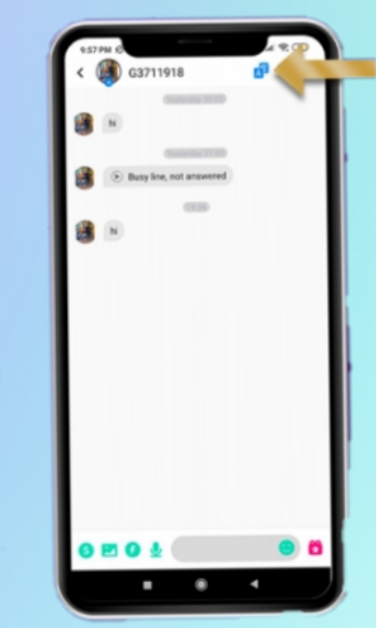

Pulsa aquí para traducir

Esta es la sección de usuarios, aquí podrás conocer a los usuarios que se encuentran en linea, a los usuarios que más invierten en la app y tambien a los que han ingresado recientemente.

1- HOT: Estos son los usuarios que se encuentran en linea en este momento podrás entrar en su perfil, iniciar un chat e incluso llamarlos si no se encuentran en una **Nlamada.** 

2- VIP: Aquí podremos observar a los usuarios que más invierten dentro de la app.

3- Newbie: Son los usuarios que estánc omenzando a conocer el aplicativo.

> Usuarios en línea

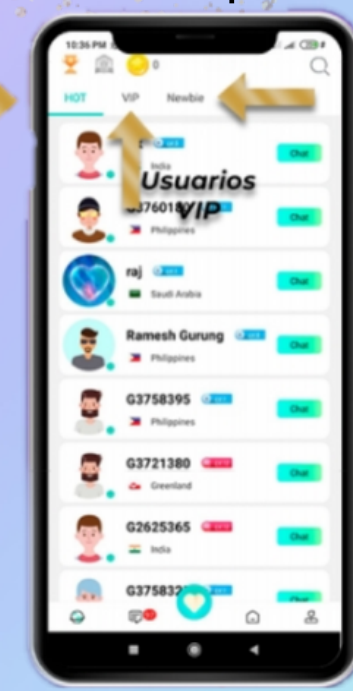

Usuarios Nuevos

Conoce ahora la sección de Tops, aquí podrás ver los diferentes Rankings en los que están posicionadas las Steamers y los usuarios, entre más arriba te encuentres en el Top más beneficios podrás obtener dentro de la app, como mejores pagos por cada llamada si quieres saber más acerca del Top no te separes.

Existen diferentes Tops en la app y se catalogan de la siguiente manera.

1-STARS: Aquí podremos encontrar a las Streamers que tienen un tiempo dentro de la app, estas están catalogadas en un Top diaraio "Day" y un Top semanal "Week" aquí podremos mirar nuestro progreso de cuantos diamantes llevamos acumulados.

2- NEWBIE: Son aquellas chicas que están iniciando dentro de la app.

3- WEALTH: Aquí podrás observar un Top usuarios indicandoo Cuántas monedas han gastado en la app.

Ingresa aqui

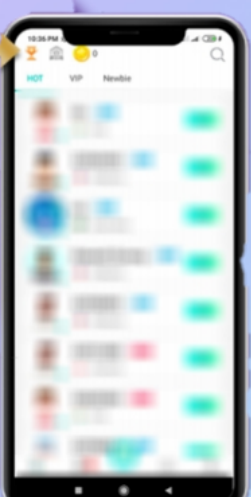

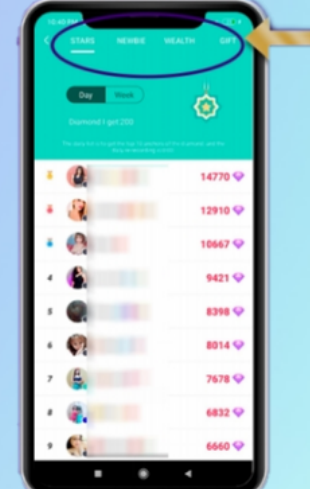

Ahora conoce la opción de "Live" 1- En esta opción podrás comenzar a transmitir en vivo y así obtener mas visitas en tu perfil y generar más interacciones y llamadas.

No olvides colocar un título atractivo a tu live para atraer más usuarios.

Ten en cuenta que en esta opción no estará habil<mark>itada la opción del</mark> chat y deberás interactuar con los usuarios de la siguiente manera.

- 1- Se coqueta y sonríe siempre.
- 2-Recuerda conectarte con un vestuario adecuado.
- 3- Cuida tu entorno y tu fondo y y ten a mano una buena iluminación.

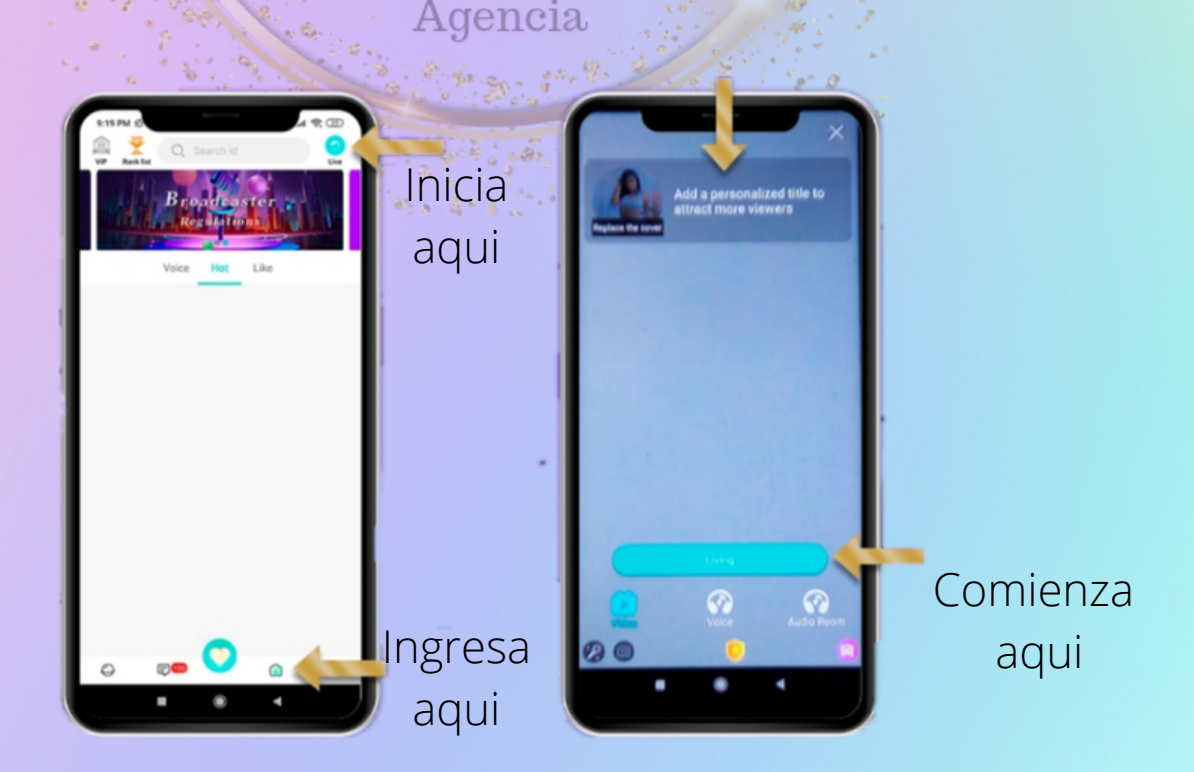

#### TPOS DE LLAMADA

En la app existen 2 tipos de llamadas, todas estas llamadas son monitoreadas por un algoritmo, durante los primeros 35 segundos de duración de la misma.

Luego de transcurridos estos primeros 35 segundos la llamada pasa a ser "Privada" automáticamente.

Estas pueden tener un valor desde 80 diamantes por minuto, 100, a 200, 250 entre otros dependiendo de tu Credit Score.

También podrás tener llamadas de Tiquetes Gratuitos: Estas tienen lugar cuando un usuario te llama con un bono de descuento y tendrá un valor de 50 diamantes por el primer minuto, luego de transcurridos los primeros 35 segundos en llamada.

Ten en cuenta lo siguiente si acumulas los suficientes créditos para posicionarte en los primeros puestos del Top el valor ganancias por minuto en llamada aumentará acá te dejamos algunos ejemplos en la tabla de Niveles.

Importante: Si permaneces en "Trainess" por una semana automaticamente, no entrarás en el top de "Goddess" y perderás cualquier beneficio mencionado en la tabla.

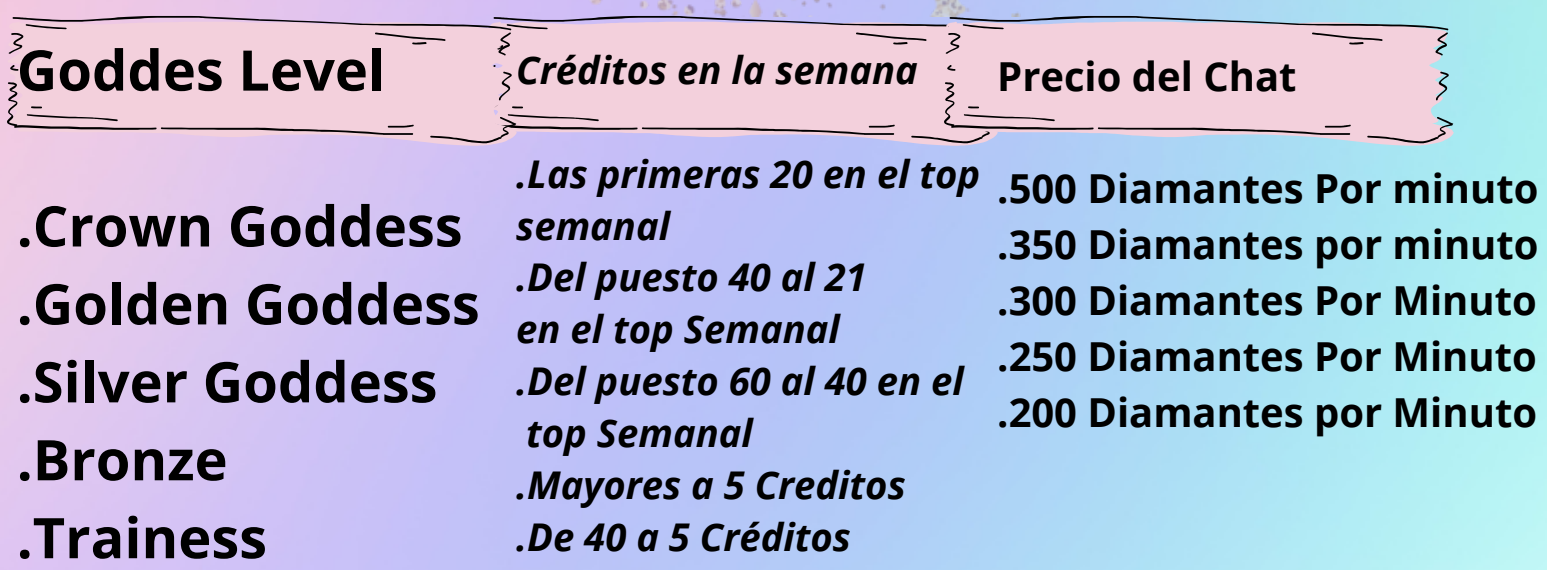

#### ITABILA DI IEZA NIZWICZNA

Ten en cuenta que lo representado en la tabla de ganancias solo es referencial, los limites no existen porque la meta, ¡La pones tu!.

Cada 1.000 Diamantes equivalen1 Dolar

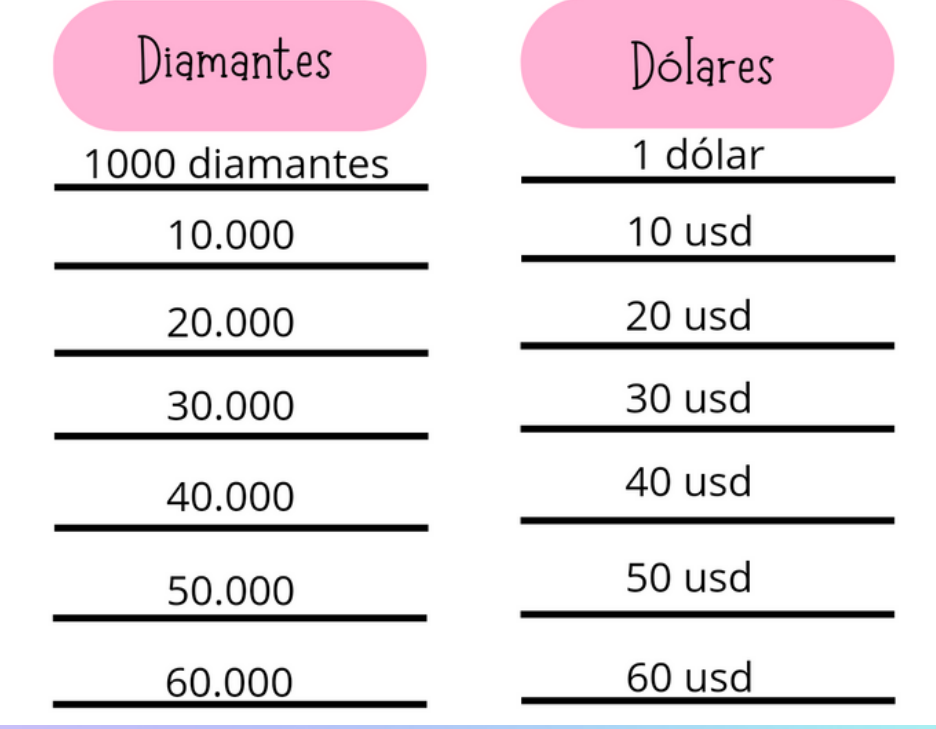

Para cobrar tu meta y el salario minimo deberás acumular un minimo de 10.000 diamantes a la semana, si no alcanzas a realizar la meta no te preocupes enviale un pantallazo a tu lider y tus diamantes se te acumularán para la semana entrante. (TEN EN CUENTA QUE EL SALARIO MINIMO NO ES ACUMULABLE).

Los puntos se decuentan en multiplos de 20.000 y los cortes se realizan los dias domingos 11 AM

#### REGLAS DE LA APP

Las normativas de la app, son bastante sencillas, pero tenias presentes siempre que vayas a transmitir para que no incumplas ninguna de ellas, ya que cualquier, violación en el reglamento traera consecuencias severas.

Si infringes alguna de estas reglas te sera descontado el total de tus diamantes y con ello se descontará la totalidad de tu pago.

1. Cámara vacía. Nadie aparece en la cámara. (Si no apareces en la cámara en cualquiera de los primeros 35 segundos de llamada puede ser motivo para recibir una sanción).

2. Prohibida la presencia de menores. (Evita a toda costa la presencia de menores de edad junto o detrás de ti al momento de transmitir sea en live o en una llamada).

3. No usar ropa en LiveOnCam.

(Debes siempre estár con una vestimenta adecuada cuando estés haciendo cualquier tipo de transmisión en la app ya sea en una llamada o en un Live).

4. Un hombre usó tu cuenta.

Debes evitar que otras personas usen tu cuenta ya que esto también es motivo para descontar tus ganancias.

5. Comportamiento engañoso, etc. (Debes evitar cualquier comportamiento como, estafas, pedir información personal a los usuarios como cuentas bancarias etc. Tampoco está permitido que menciones tus datos personales o cuentas bancarias a los usuarios ya que esto generará una advertencia inmediata.

6. Bloquear la cámara. No bloquees transmisión, la cámara durante ningunam Llamada o trasmicion